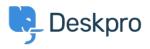

Novità > Product > New Feature: Department Avatars

## New Feature: Department Avatars

2014-10-02 - Ben Henley - Commenti (0) - Product

You can now distinguish your departments in the agent interface with **avatars**.

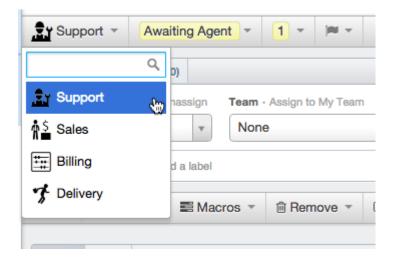

When you're browsing a list of tickets, avatars make it easy to distinguish the departments at a glance.

| S 6 TICKETS                                                                                                    |
|----------------------------------------------------------------------------------------------------|
| Ordered by Urgency DESC V grouped by None V                                                                                   |
| O selected                                                                                                    |
| #1 Urgent issue!   User <user@example.com></user@example.com>                                                                 |
| Department: Support Agent: Agent: Amelie Gent      #2   Brochure available?     User2 <user2@example.net></user2@example.net> |
| Department:                                                                                                    |
| #3   Missing package     User <user@example.com>     Department:   Toelivery     Agent:   Amelie Gent</user@example.com>      |
| #4 Quote including installation                                                                                               |

To set up avatars for your departments, go to **Admin > Tickets > Departments.** You can also add them to your chat departments at **Admin > Chat > Departments**.

We've preloaded a selection of hundreds of icons for you to choose from, or you can upload your own.

| Select id           | con    |     |   |                                                              |                                          |               |             |                                                  |   |       |             |   | × |
|---------------------|--------|-----|---|--------------------------------------------------------------|------------------------------------------|---------------|-------------|--------------------------------------------------|---|-------|-------------|---|---|
| 1 iii 🕂 🗐 🖬 👘 🖉 🌙 🗞 | 0      |     |   | ) [] ] [] () <b>(</b> () () () () () () () () () () () () () | 0 10 1 10 1 10 10 10 10 10 10 10 10 10 1 | P 🕑 注 🌆 🏷 🎒 🕅 | M 🕈 🔲 🖂 💮 🖩 | ] () ×    () () () () () () () () () () () () () |   | ° ∕ ∕ | E O V O E 🔪 |   |   |
| Commu               | unicat | ion |   |                                                              |                                          |               |             |                                                  |   |       |             |   |   |
| (c11)               | P      | 010 | ሞ | 9                                                            | 0                                        | ٠             | ۵           | $\bigcirc$                                       | 0 | ۵     | ⊚           | ٠ |   |
| G                   |        | ۵   |   | Ð                                                            | Ð                                        | $\bigcirc$    | Θ           |                                                  | ٥ | 6     | ۵           |   |   |
| $\bigcirc$          |        | 6   | ۵ | ۵                                                            | Q                                        |               | ۵           | ۲                                                | 6 | ⊛     | ۲           | Ø |   |
| 6                   | ۲      | æ   |   | $\mathbb{X}$                                                 | $\boxtimes$                              | $\bowtie$     | $\times$    | $\Box$                                           | D |       | $\sim$      | Ð |   |
| $\sim$              | Ľ      |     |   |                                                              | 困                                        |               | R           | 劔                                                |   | 凼     | 困           | 図 |   |

Contenuti correlati

- <u>New Feature: Better Search for Users</u>
- <u>New Feature: Email Log Mass Actions</u>
- New Feature: Shift-Click To Open Tabs In Background
- New Feature: Chat Search
- <u>New Feature: Time for a Team Picture</u>

- <u>New Feature: This Season's Designer Labels</u>
- New Feature: Even Better Automation
- New Feature: Create Tasks Automatically
- <u>New Feature: Close Tabs in Bulk</u>
- <u>New Feature: Primary Teams</u>
- DeskPRO Build #370 Released